## The FSA ID (Federal Student Aid ID)

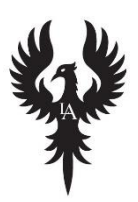

First Step to completing your FAFSA (Free Application for Federal Student Aid): **Create an FSA ID-** <https://fsaid.ed.gov/npas/index.htm>

An FSA ID is comprised of a username and password that can be used to login to certain Federal Student Aid websites, such as the FAFSA. Both students and parents will need to create an FSA ID to electronically sign their completion of the FAFSA application. The FSA ID will take no longer than 10 minutes per FSA ID if done correctly. Below are the items both students and parents will need to have in order to successfully complete the FSA ID.

- 1. Create a unique username, password
- 2. Social Security number, name, and date of birth
- 3. Mailing address, e-mail address and language preference
- 4. Provide five challenge questions and answers. (This adds an extra level of security to your FSA ID. If you forget your username or password, you can retrieve your username or reset your password by providing answers to your challenge questions.)
- 5. Verify your e-mail. (Cannot be the same e-mail as parents)

\*Students must agree not to share their FSA ID with anyone. The security of your FSA ID is important because it can be used to electronically sign Federal Student Aid documents, access your personal records, and make binding legal obligations.

## **Q/A**

**Q:** If both the student and parents do not have a Social Security number, can they create an FSA ID and apply for FAFSA? **A:** Unfortunately not, students must have a Social Security number to qualify for Federal Student Aid.

**Q:** If parents do not have a social security number but the student does, can they still create an FSA ID?

**A:** The student will still be required to create an FSA ID. The parents will not create an FSA ID. When students begin their FAFSA, at the end of the application in the signature page, instead of electronically signing with an FSA ID, student will need to PRINT the page, have parents sign it and send it through the mail to complete the FAFSA.

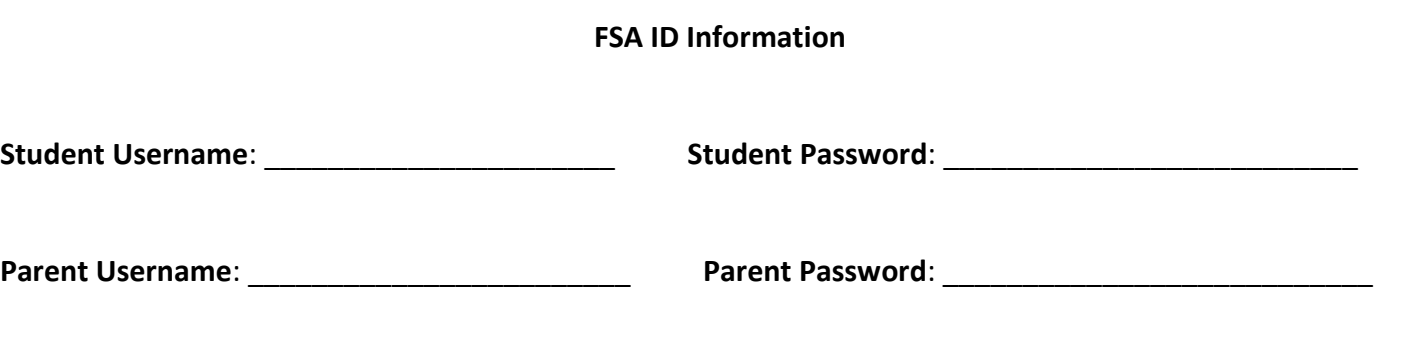